## **Manage Delegated Groups**

## Overview

As Powered User granted with a "Manage" Group Delegation, you will be allowed to manage :

- Group's Membership for Users
- · Group's Membership for Groups (Nested groups)

## Manage Groups Membership for Users

When accessing the Project Settings pages, you will be allowed to access the Delegated Group page ...

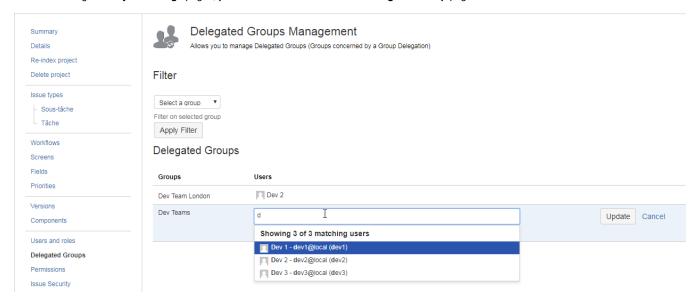

where you will be allowed to add/remove users for groups which have been delegated to you.

## Manage Groups Membership for Nested Groups

In the same way, if you have enabled the Nested Groups in the settings of the User Directory page, the **Delegated Group** page will show you nested groups and ...

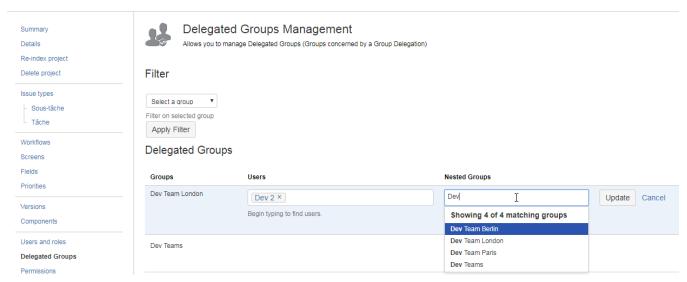

where you will be allowed:

to add/remove any users for groups which have been delegated to you with the Users managed by Group Delegation

• to add/remove any groups for groups which have been delegated to you with the *Groups managed by* Group Delegation